## Credenciais

#### Departamento Nacional de Proteção Civil

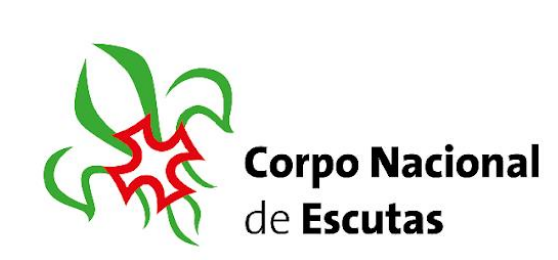

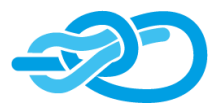

Secretaria Nacional para o Ambiente e Sustentabilidade

## Recebe um e-mail de convite

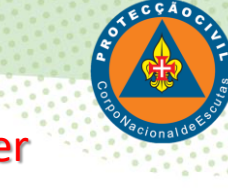

#### ! Atenção que poderá ter ido parar ao spam!

Um convite para aderir a uma organização do ArcGIS Online, SIG-Escutismo CNE.

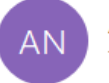

ArcGIS Notifications <notifications@arcgis.com> To Carlos Alves

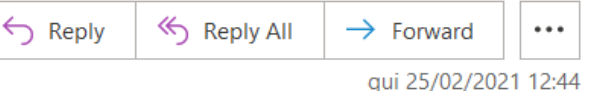

SIG-Escutismo CNE convidou-o a aderir à ArcGIS Online Organization, SIG-Escutismo CNE.

Por favor, clique nesta ligação para finalizar a configuração da sua conta e definir a sua palavra-passe para aderir à organização, SIG-Escutismo CNE: https://www.arcgis.com/home/newuser.html?invitation=A3c65db6b65434186afaed8b7798460dd

Esta ligação irá expirar em 14 dia(s).

Note que a sua conta já foi criada para si com o nome de utilizador, geral.test\_sig\_escutismo.

Caso tenha dificuldade a iniciar sessão, por favor, contacte SIG-Escutismo CNE (sig@escutismo.pt). Certifique-se de incluir uma descrição do problema, a mensagem de erro e um screenshot.

Para sua referência, pode aceder à página inicial da organização aqui: https://sig-escutismo.maps.arcgis.com

Experimente o que pode fazer com o ArcGIS Online. Para lições práticas e outros recursos, aceda a Learn ArcGIS.

Esta é uma mensagem de correio eletrónico automática. Por favor, não responda.

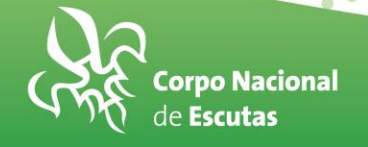

Clicar no link

#### **Definir a palavra passe e a pergunta de segurança**

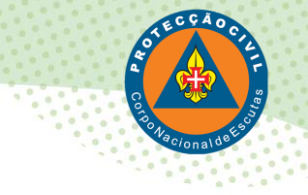

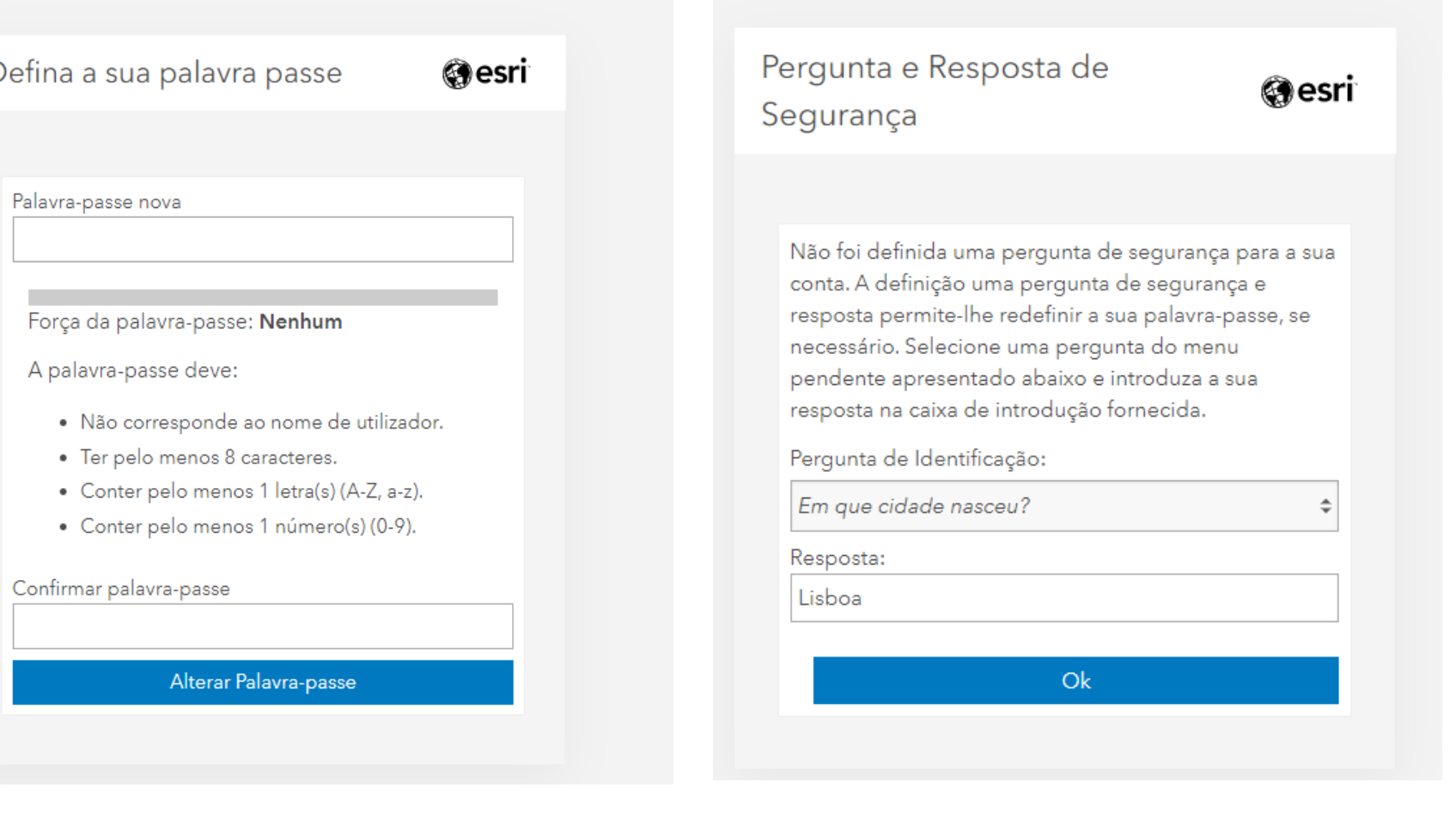

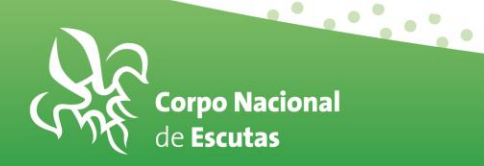

#### **Após a definição irá visualizar o seguinte.**

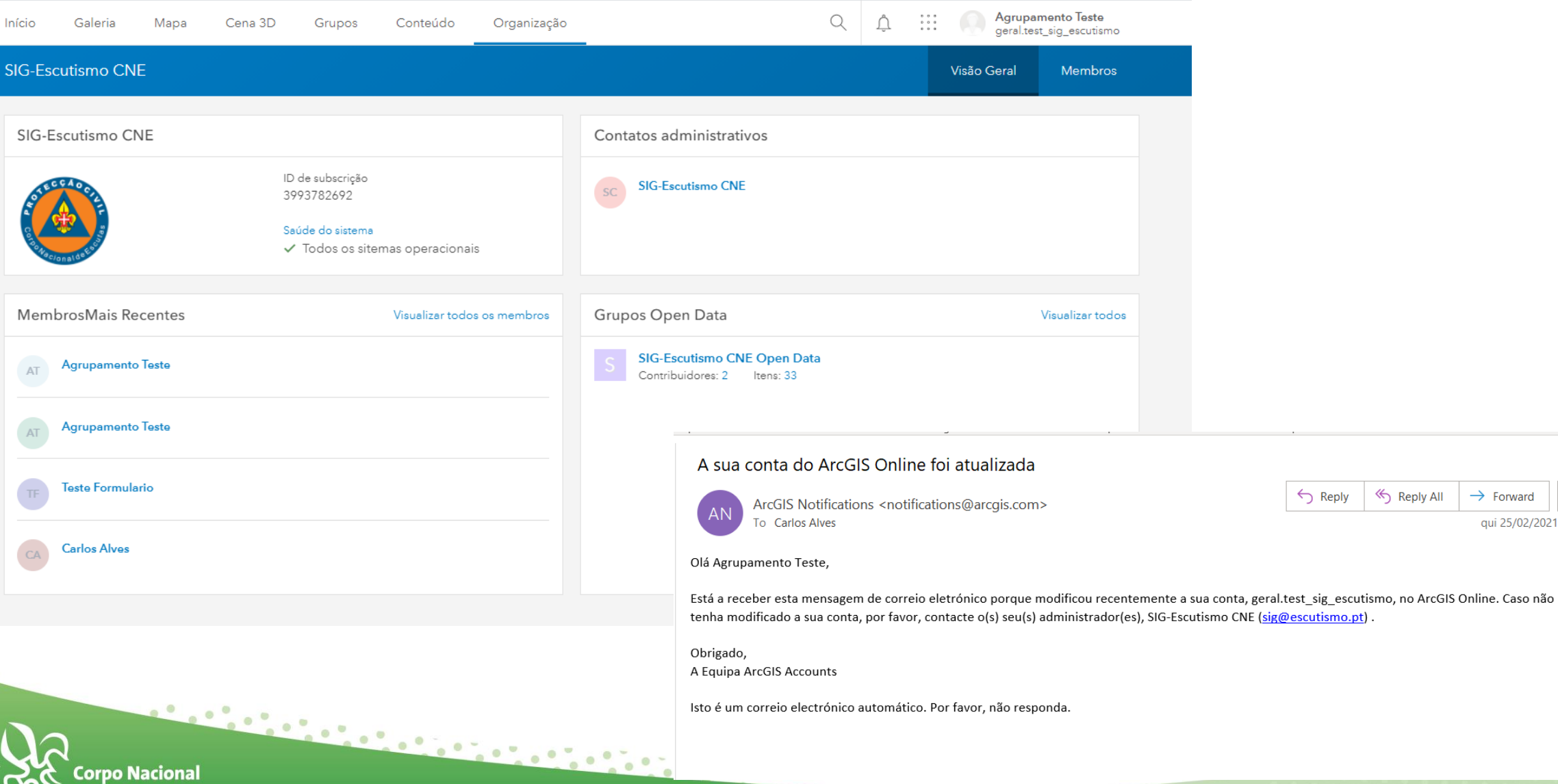

Reply All

 $\rightarrow$  Forward

aui 25/02/2021 12:47

 $\cdots$ 

orpo Nacional Escutas

Início

 $\overline{\mathsf{AT}}$ 

 $\Delta$ 

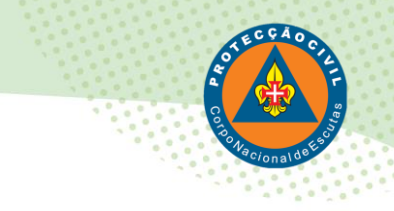

### A conta já está criada!

## Poderá agora comunicar as Atividades Escutista do seu agrupamento.

## Boa caça e boa pesca!

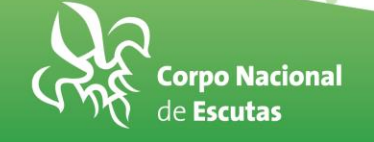

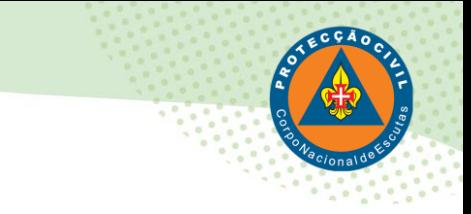

## Como preencher os formulários?

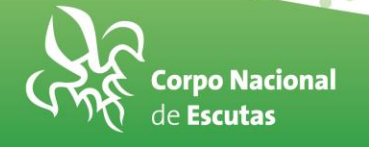

#### **Download – Survey123 field app**

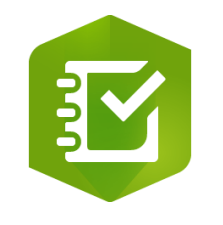

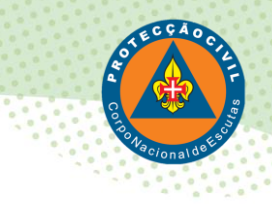

**Windows x64 > <https://links.esri.com/survey123/windows64>, Windows x86 > <https://links.esri.com/survey123/windows> macOS ><https://links.esri.com/survey123/macos> Linux ><https://links.esri.com/survey123/linux> Android ARMv7 (32bit)> <https://links.esri.com/Survey123/Android> Android ARMv7 (32bit) > <https://links.esri.com/survey123/Android64> Android x86 > <https://links.esri.com/survey123/Androidx86>**

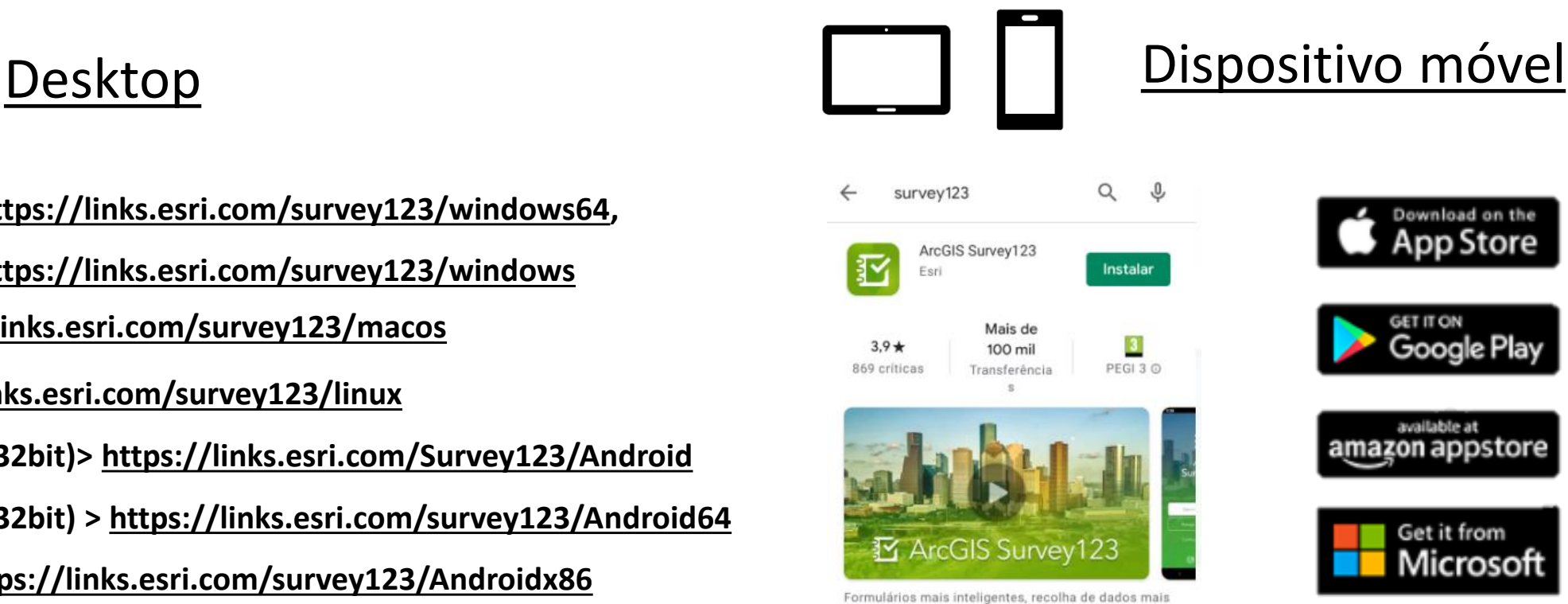

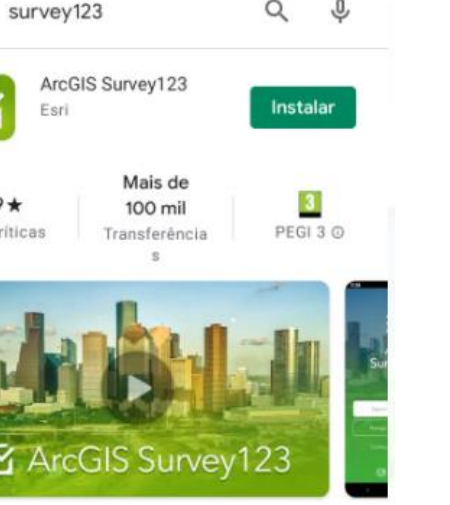

Formulários mais inteligentes, recolha de dados mais inteligente

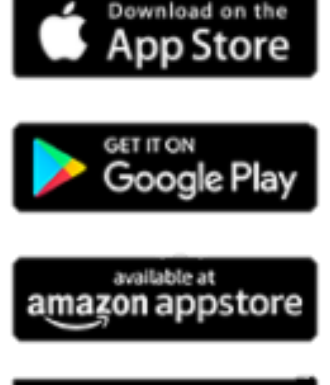

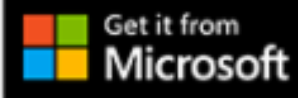

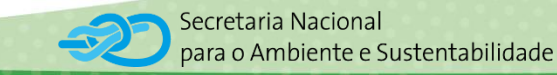

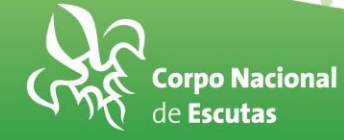

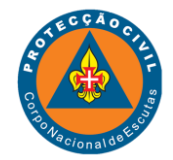

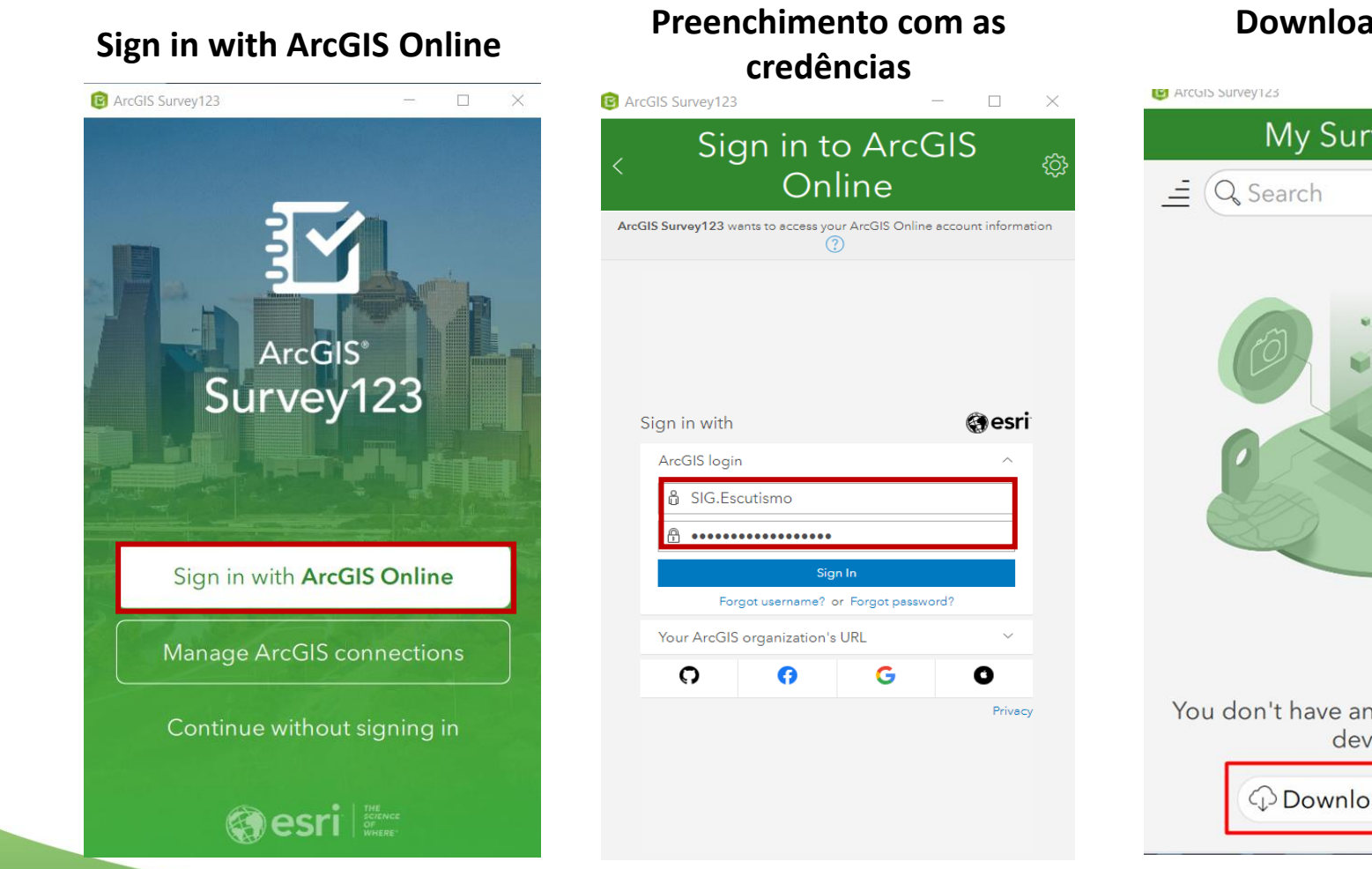

#### **Download surveys**

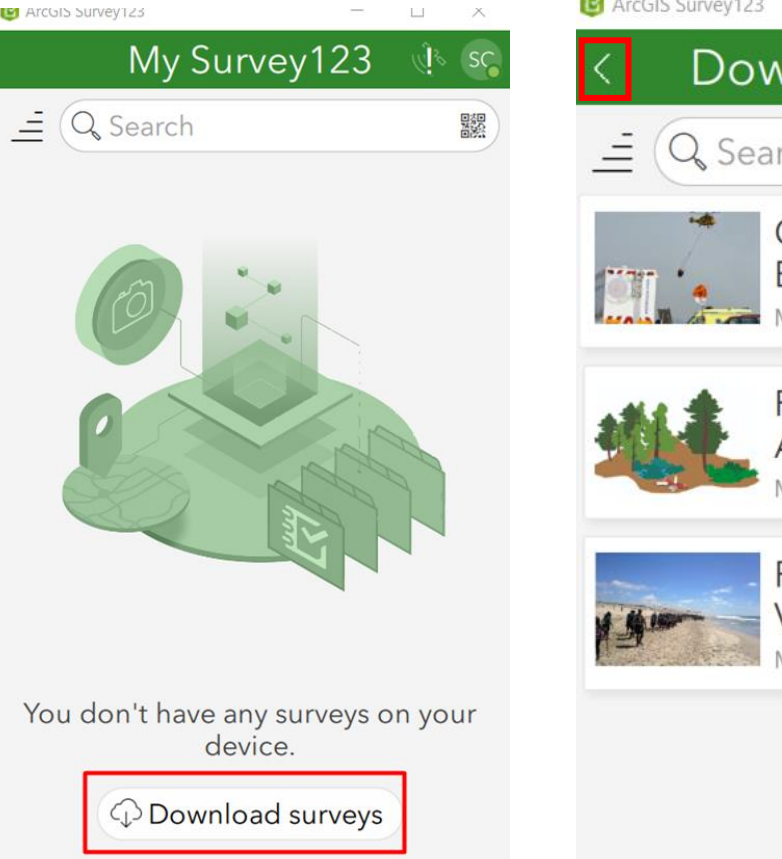

**1. Download do survey "Formulário de Atividades Escutistas" 2. Clicar na seta**ArcGIS Survey123  $\Box$  $\times$ **Download Surveys** Q Search Comunicação das **EAR** Modified: 06/01/21 16:23

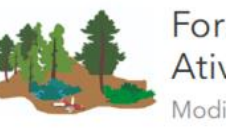

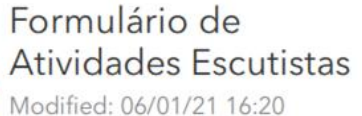

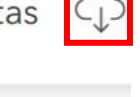

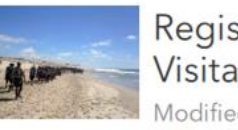

Registar Locais para Visitar... Modified: 01/10/19 01:10

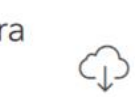

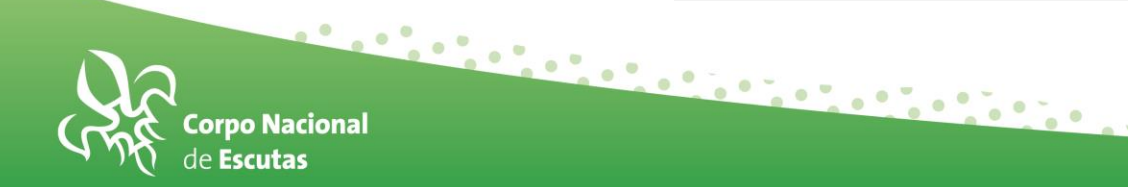

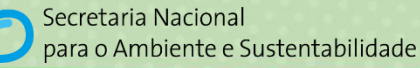

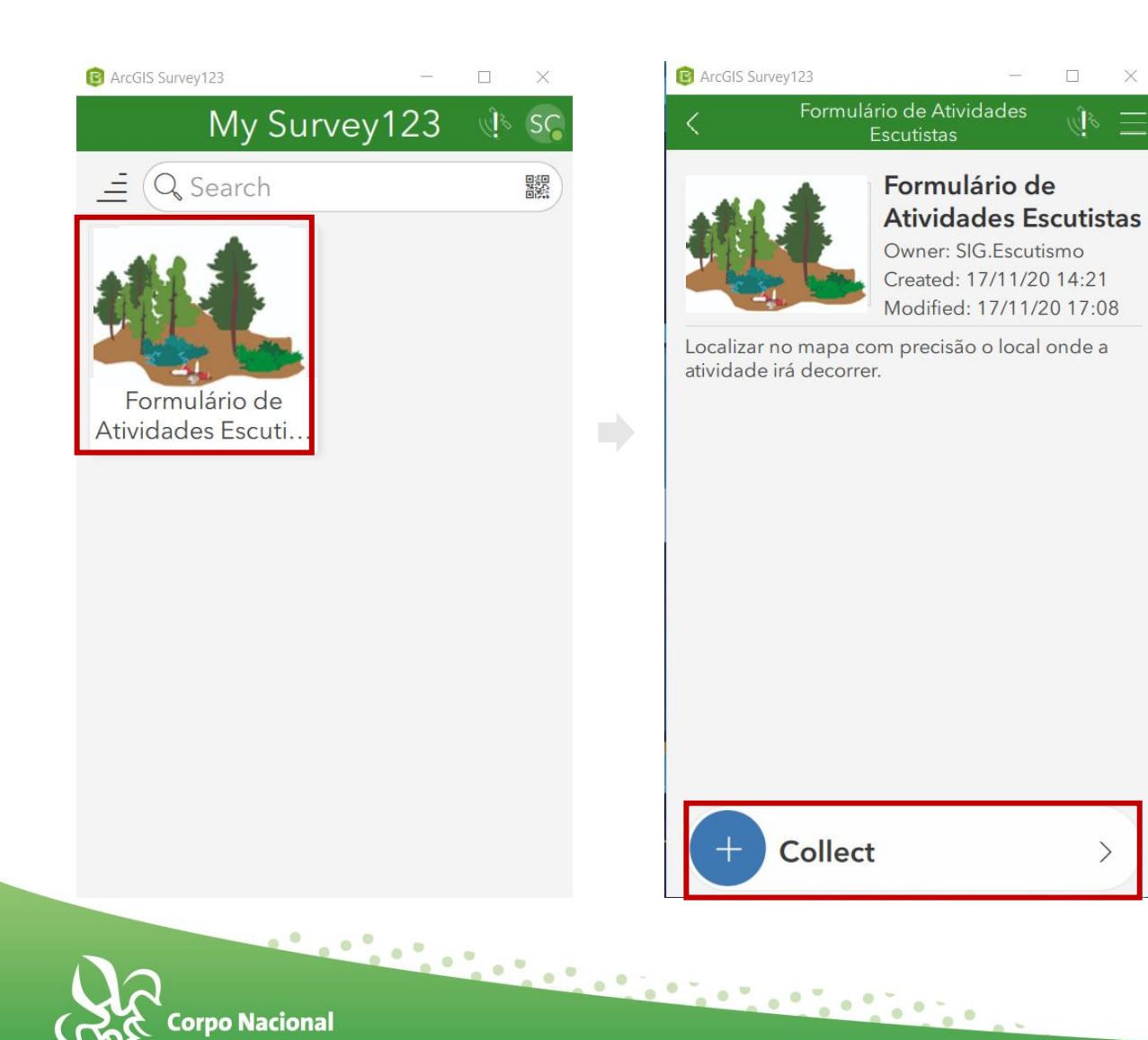

 $\times$ 

 $\equiv$ 

 $\searrow$ 

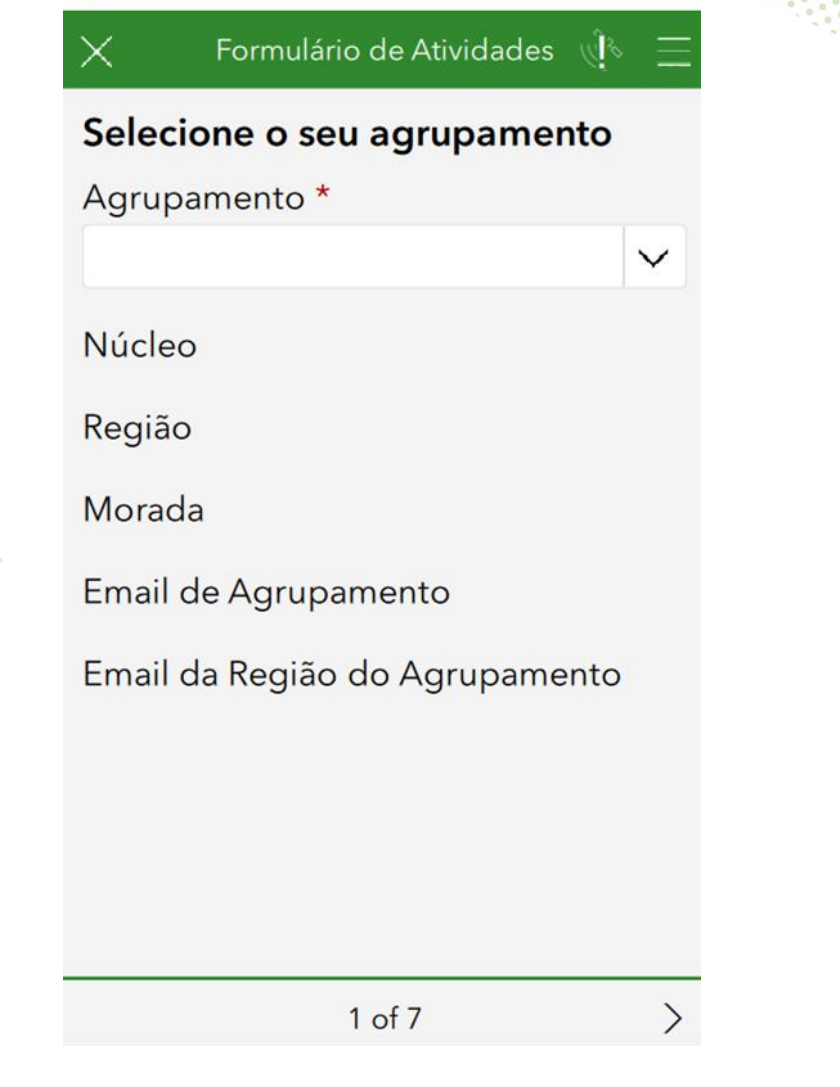

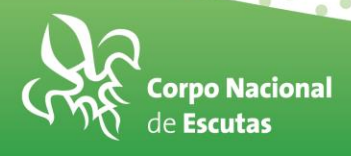

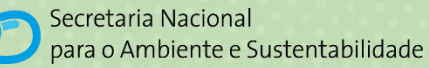

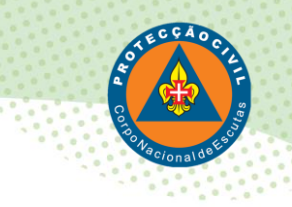

# **Questões e sugestões?**

**E-mail: sig@escutismo.pt**

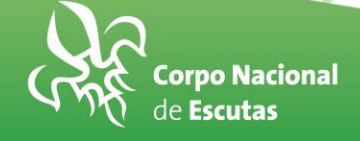

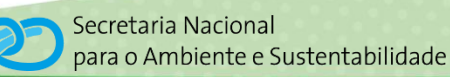

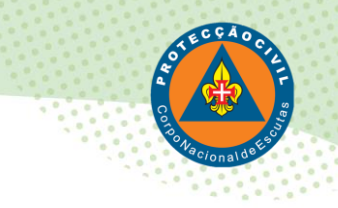

# **Obrigado**

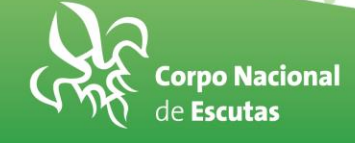

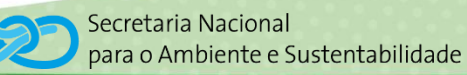